## **Конвертирование данных из файла формата Excel в Директор.4..**

Если в Вашем учреждении данные (фамилия, имя, отчество, пол, адрес и т.д.) сотрудников и учеников находятся в Excel, то можно перебросить эти данные в программу «Директор 4..». Для этого войдите в программу как пользователь sysdba. Выберите пункт меню «Конвертор > Файл Excel – Директор4…». В открывшемся окне выберите путь к файлу Excel, установите название полей и нажмите кнопку «Добавить всех».

## **Обязательными для переноса являются:**

- 1. Фамилия, имя, отчество.
- 2. Данные по датам в Excel должны иметь формат дд.мм.гггг.

## **Особенности переноса из Excel:**

- 1. Первая строка в Excel не переносится.
- 2. Адрес проживания переносится в строку записи номера дома и кв.
- 3. Начальные буква пола «м» или «ж» маленькими буквами.

Единственным условием, которое должно быть это на Вашем компьютере установлена программа «Директор 4..».

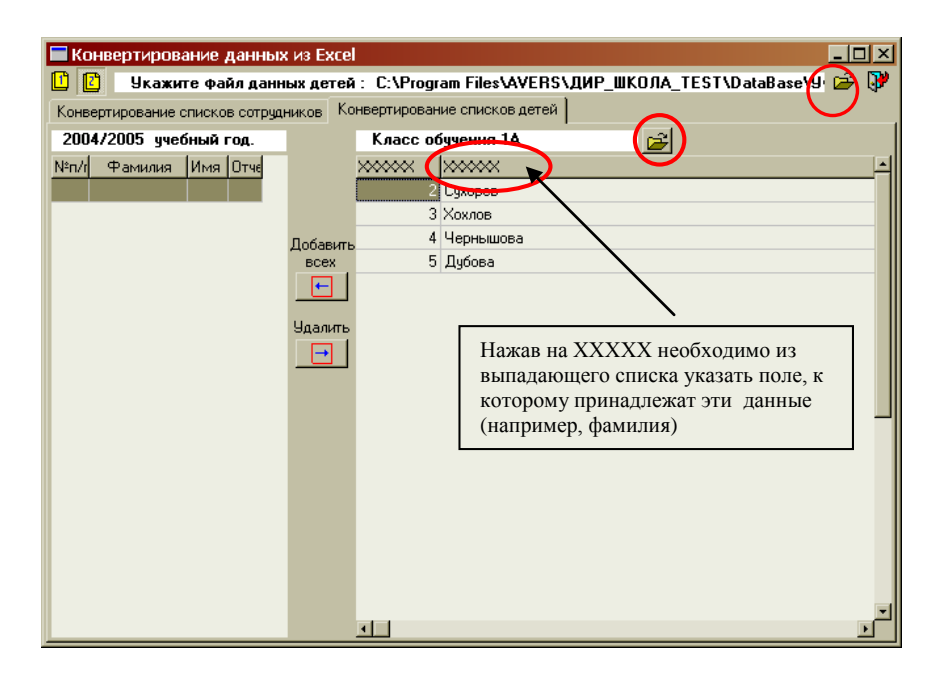

Для конвертации учеников необходимо указать класс обучения. Если у Вас все дети в одном файле, то их необходимо разбить на разные, например ученики из 1а класса в одном, а ученики 1б в другом.

Аналогичным образом заполняется вкладка <sup>в</sup> «конвертирование списков сотрудников».